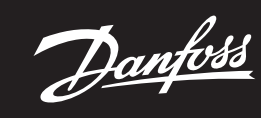

Paigaldusjuhend

# Danfoss Icon<sup>™</sup> 24V juhtregulaator

ENGINEERING<br>TOMORROW

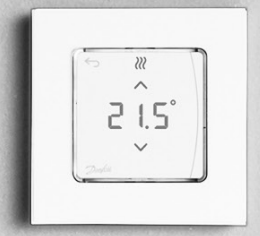

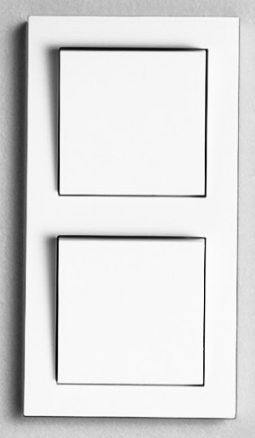

Danfoss

# **Sisukord**

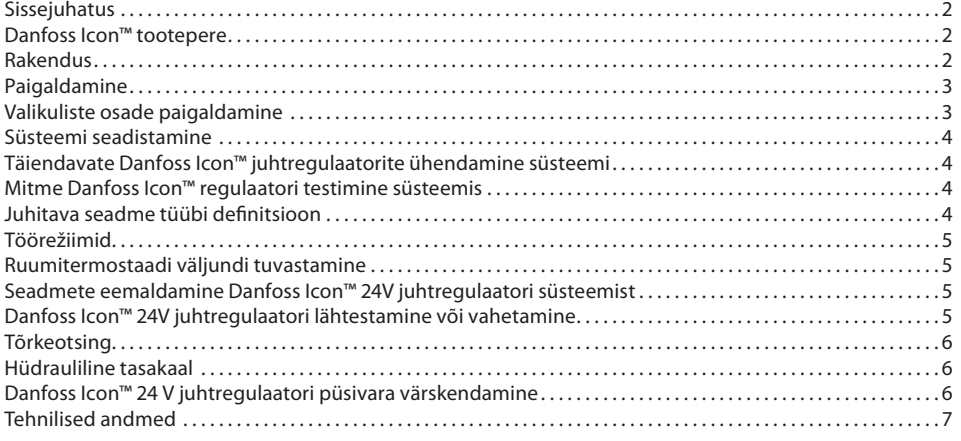

#### <span id="page-1-0"></span>**Sissejuhatus**

**Danfoss Icon™** on modulaarne küttesüsteem individuaalsete ruumide temperatuuri reguleerimiseks. Süsteemi saab konfigureerida juhtmestatud või juhtmevaba süsteemina või vajadusel mõlema kombinatsioonina. Süsteemi keskseade on Danfoss Icon™ 24V juhtregulaator, mis konfigureerib ja ühendab süsteemi ühtseks tervikuks.

Danfoss Icon™ 24V juhtregulaatori paigaldamine ja seadistamine on lihtne ja seda on kirjeldatud kaasas olevates dokumentides.

- **Kiirjuhend** näitab kõige levinumaid paigaldusvariante üksikasjalike joonistega, juhtmestatud variant ühel küljel ja juhtmevaba variant teisel küljel.
- **Paigaldusjuhend** kirjeldab kasutajaliidest, üksikasjalikku paigaldamist ja komplekssemate süsteemide seadistamist.

#### <span id="page-1-1"></span>**Danfoss Icon™ tootepere**

- **Juhtmevaba süsteemi komponendid** (pilt 1):
- Juhtmevaba ekraaniga ruumitermostaat, 088U1081 (pilt 1.1)
- Juhtmevaba ekraaniga ruumitermostaat (Infrapuna), 088U1082 (pilt 1.2)
- Juhtmevaba seadekettaga ruumitermostaat, 088U1080 (pilt 1.3)
- Raadiomoodul, 088U1103 (pilt 1.4)
- Signaalivõimendi, 088U1102 (pilt 1.5)

# **Harilikud süsteemi komponendid** (pilt 2):

- Laiendusmoodul, 088U1100 (pilt 2.1)
- 24V juhtregulaator, 088U114x (mitu versiooni)) (pilt 2.2)
- Rakendusemoodul, 088U1101 (pilt 2.3) • Kastepunktiandur, 088U0251 (pilt 2.4)
- 
- **24V süsteemi komponendid** (pilt 3): • 24V ekraan, 088U105x (mitu versiooni)) (pilt 3.1)
- 47 kΩ põrandaandur, 088U1110 (pilt 3.2)
- 

# <span id="page-1-2"></span>**Rakendus**

Pärast paigaldamist on süsteem konfigureeritud standardse põrandaküttesüsteemina. Selles rakenduses aktiveeritakse küttevajaduse korral nii ringluspumba (PWR1) väljund kui ka potentsiaalivaba relee (RELAY).

Katlareleel (RELAY) ja pumba väljundil (PWR1) on selles rakenduses 180-sekundine viivitus, et tagada enne katla ja pumba sisselülitamist läbivoolu olemasolu süsteemis.

Olenevalt rakendusest ja saadaval olevatest komponentidest on segusõlme ja ringluspumba ühendamine Danfoss Icon™ 24V juhtregulaatoriga ja katlarelee kasutamine valikuline.

Danfoss Icon™ 24V juhtregulaatori süsteemi konfigureerimiseks muude rakenduste jaoks on vaja laiendusmoodulit (tootekood 088U1100).

# **Põhirakendus** (pilt 4.1-4.2):

• Kahetorusüsteem

• Segamissõlm (valikuline)

Pilt 4.2, A: **ELEKTRILÖÖGI OHT!** Ainult väljaõppinud professionaal tohib kaane eemaldada ja paigaldada 230 V juhtmed.

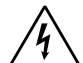

Osade loend (pilt 4.1-4.2):

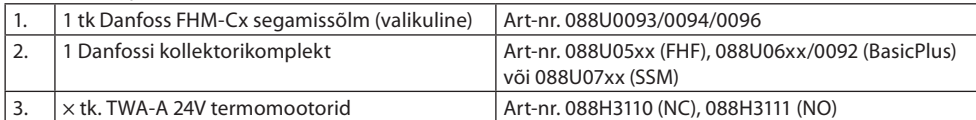

# **Nupud:**

#### 1. **Paigaldaja nupp**

Seda kasutab paigaldaja süsteemi seadistamiseks (kasutatakse paigaldamise ajal). ⊗

- Termostaatide määramiseks ja süsteemi konfigureerimiseks valige **INSTALL** (Paigaldamine).
- Süsteemi osade (nt termostaadi) vahetamiseks või eemaldamiseks valige **UNINSTALL** (Eemaldamine). • Paigaldamise lõpetamiseks ja testi käivitamiseks valige **TEST**; valida saab kolme testi vahel: võrgutest, rakendusetest või läbivoolutest (nt 20-minutine süsteemi läbipesu).

• • Kui kõik süsteemi seadmed on paigaldatud ja **TEST** on tehtud, valige RUN (Käivitamine).

# 2. **Režiiminupp**

Kasutatakse kogu süsteemi soovitud reguleerimiskäitumise valimiseks (seadistatakse üks kord kogu (MODE) süsteemi jaoks).

PWM+: reguleerimise tüüp, mis on ette nähtud ülekuumenemise vähendamiseks, jagades küttevajaduse väiksemateks osadeks (= töötsükliteks). Töötsükli pikkus erineb olenevalt valitud küttekehast. PWM+ võimaldab ka eri ruumide vooluhulga automaatset tasakaalustamist, mis suurendab kütte mugavust.

**On/Off (Sees/väljas)**: lihtne hüstereesi juhtimine, mis lülitab kütte sisse, kui temperatuur langeb alla soovitud ruumitemperatuuri. Kütet ei lülitata välja enne, kui soovitud ruumitemperatuur on saavutatud. 3. **Küttekeha nupp**

Määrab, millist soojuskiirgurit kasutatakse väljundina (optimeeritud juhtimisjõudlus iga küttekeha tüübi jaoks).

• Valige **SLOW** (Aeglane) põranda ehituse jaoks, kus torude kohal on >50 mm betooni (tüüpiliselt ilma soojusjaotusplaatideta).

• Valige **MEDIUM** (Keskmine) põranda või seina ehituse jaoks (tüüpiliselt on torud paigaldatud soojusjaotusplaatidesse).

• Valige **FAST** (Kiire) radiaatori või konvektori jaoks (varustatakse kollektorist).

4. **Täiturmootori tüübi valimise nupp** ◍ Kasutatakse 24V täiturmootori tüübi määramiseks (seadistatakse üks kord kogu süsteemi jaoks). • Valige **NC** pingeta suletud tüübi jaoks (kasutatakse tüüpiliselt). • Valige **NO** pingeta avatud tüübi jaoks (kasutatakse harva).

Danfoss

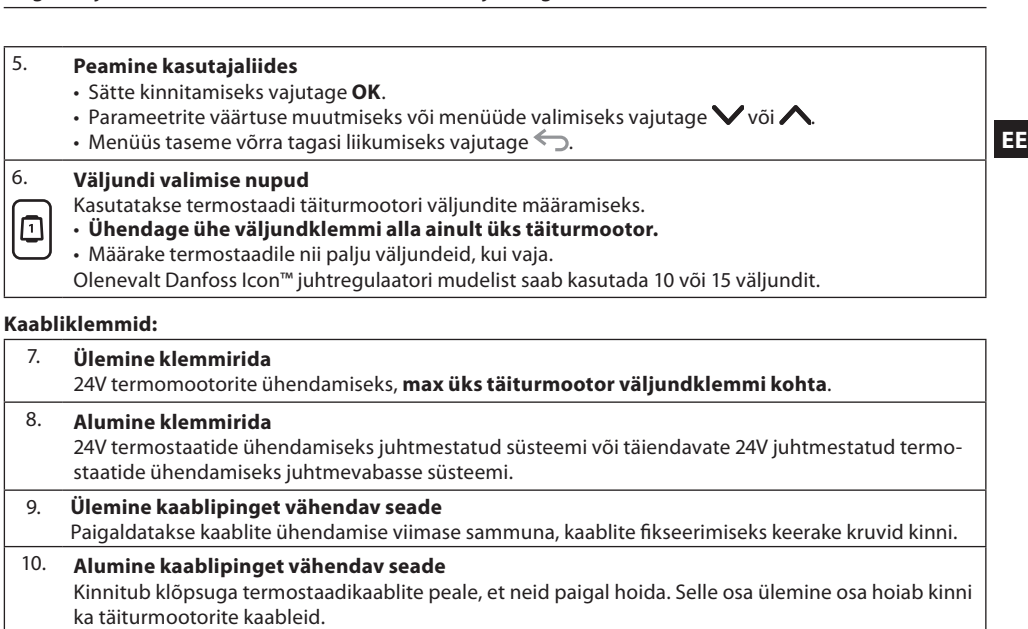

# Katab Danfoss Icon™ 24V juhtregulaatori 230 V osa. 230 V klemmidele ligi pääsemiseks keerake kruvi lahti ja lükake kate välja. Erirakenduste puhul saab selle osa asendada laiendusmooduliga.

11. **Eemaldatav kaas**

**Ühenduspesad:**

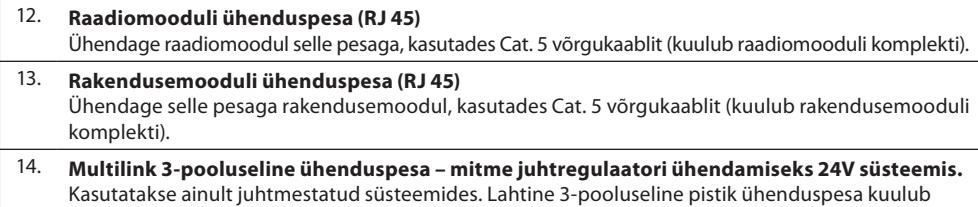

toote komplekti.

# <span id="page-2-0"></span>**Paigaldamine**

# **Juhtmestatud paigaldis**

# NB! Enne juhtmete ühendamist ühendage toide lahti!

Juhtmestatud termostaatide ja täiturmootorite ühendamise kohta lugege teavet kiirjuhendi jaotistest B ja C. 24V termostaadid saab kokku ühendada siin- või tähtkonfiguratsioonis (pilt 5-6). Süsteem pole polaarsustundlik.

# **Kui siinkonfiguratsioon (jadaühendus)** (pilt 5):

- **Termostaat**
- B. max. 0,75 mm²
- C. Juhtregulaatorisse<br>D. Termostaat
- **Termostaat**

# **Kui tähtkonfiguratsioon (paralleelühendus)** (pilt 6):

A. Termostaat<br>B. max 15 mr max. 1,5 mm<sup>2</sup>

# **Kui juhtmevaba paigaldis**

NB! Enne juhtmete ühendamist ühendage toide lahti!

Raadiomooduli ühendamine, tootekood 088U1103.

Raadiomoodulit on vaja juhtmevabade termostaatide puhul. Raadiomooduli komplekti kuulub 2 m võrgukaabel. Vajaduse korral saab kasutada pikemat kaablit (max 15 m).

Kui süsteemis on mitu juhtregulaatorit, tuleb paigaldada üks raadiomoodul (pilt 7) igale Danfoss Icon™ 24V juhtregulaatorile (pilt 11).

Erifunktsioonina saab kasutada juhtmevabas süsteemis juhtmestatud termostaate. Juhtmevabade termostaatide ja täiturmootorite paigaldamise kohta lugege teavet juhtmevaba süsteemi kiirjuhendi jaotistest B2, B3, B4 ja C1.

### <span id="page-2-1"></span>**Valikuliste osade paigaldamine**

**Rakendusemooduli paigaldamine,** tootekood 088U1101 (pilt 15)

Rakendusemoodulit on vaja rakenduse funktsioonide kasutamiseks. Juhtmevaba (pilt 15) võrguga (WiFi) ühendamise kohta lugege teavet rakendusemooduli paigaldusjuhendist. Süsteemides, kus on mitu Danfoss Icon™ juhtregulaatorit, on vaja ainult ühte rakendusemoodulit ja selle saab ühendada suvalise juhtregulaatoriga.

Rakendusemooduli kaudu graafikute loomise korral kasutatakse vaikimisi iseõppimist. Iseõppimine arvutab optimaalse kütte sisselülitamise aja, et saavutada programmeeritud ajal soovitud ruumitemperatuur.

#### **Pumba juhtmega ühendamine**

PWR1 väljund on ette nähtud paigaldiste jaoks, kus süsteemis on olemas ringluspump. PWR1 väljundil on pingestatud 230 V väljund (max 100 W), mis aktiveerub, kui vähemalt üks termostaat nõuab kütet. Kui süsteem ei nõua kütet, lülitatakse PWR1 väljund energia säästmiseks välja.

Kui kütet on vaja, lülitub väljund sisse 180-sekundise viivitusega, et vältida pumba käitamist olukorras, kus see ei saa tekitada läbivoolu kütteahela täiturmootorite viivituse tõttu.

# **Potentsiaalivaba relee juhtmega ühendamine (RELAY)**

Potentsiaalivaba releed saab kasutada näiteks katla küttevajaduse/tootmise käivitamiseks. Soovitatav on kasutada potentsiaalivabu releesid küttevajaduse signaalina kõikidele vastavate sisenditega kateldele. Katlad, mis kasutavad 0–10 V modulatsiooni, ei saa kasutada Danfoss Icon™ 24V juhtregulaatori küttevajaduse signaali. Pange tähele, et mõned kombikatlad ei pruugi kasutada vee prioritiseerimist, mis võib tekitada süsteemis viivituse kütte tootmisel.

### **Laiendusmooduli paigaldamine,** tootekood 088U1100 (pilt 2.1)

Laiendusmooduli lisamine annab lisafunktsioone, nagu pealevoolutemperatuuri juhtimine või jahutusrakendused.

NB! Enne laiendusmooduli paigaldamist ühendage toide lahti

Lükake kate eest ja paigaldage laiendusmoodul. Järgige kaasas olevaid juhiseid.

NB! Kui laiendusmoodul lisatakse mitme juhtregulaatoriga süsteemi, **tuleb** see paigaldada süsteemi juhtregulaatorisse.

# **Põrandaanduri paigaldamine 24 V termostaadile,** tootekood 088U1110

Teavet põrandaanduri paigaldamise kohta vt termostaadiga kaasas olevatest juhistest.

**Signaalivõimendi,** tootekood 088U1102 (pilt 16)

Kasutage signaalivõimendit suurtes hoonetes, kus on vaja suurema juhtmevaba võrgu ulatust.

Signaalivõimendi lisamiseks seadke juhtregulaator režiimi INSTALL (Paigaldamine).

Lisateavet lugege signaalivõimendi paigaldusjuhendist.

# <span id="page-3-0"></span>**Süsteemi seadistamine**

# **Kogu süsteemi üldseaded (seadistatakse üks kord)**

Valige nupuga  $\circledS$  režiim INSTALL (Paigaldamine) • Valige täiturmootori tüüp, valige nupuga NC (pingeta suletud, vaikesäte) või NO (pingeta avatud). Tüüp on märgitud täiturmootorile.

• Valige reguleerimise tüüp, PWM+ või ON/OFF (Sees/väljas), vajutades režiiminuppu ...

# **Valige režiim INSTALL (Paigaldamine)**

Valige nupuga  $\circledS$  INSTALL (Paigaldamine) ja kinnitage nupuga OK. Juhtregulaator on nüüd valmis termostaatide lisamiseks.

#### **Termostaatide lisamine ja väljundite määramine**

- 1. Puudutage termostaadi ekraani, et see hakkaks otsima juhtregulaatorit ja et lisada termostaat süsteemi.
- 2. Kui saadaval olevad väljundid vilguvad, valige juhtregulaatoril väljund(id), mida termostaat peab reguleerima (kiirjuhend D5). Saada olevate väljundite LED-tuli vilgub. Kui väljund on termostaadi juurde määratud, jääb see püsivalt põlema. Kinnitamiseks vajutage **OK**.
- NB! **Ärge lülitage juhtregulaatorit välja** sel ajal, kui määrate RT jaoks väljundeid.
- 3. Korrake juhiseid 1–2 kõikide ruumide jaoks, kuni kõik termostaadid ja väljundid on seotud.

# **Lõplik test ja süsteemi käivitamine tavarežiimis**

Valige režiim "test" nupuga  $\circledS$ . Testimismenüüs saate nuppudega  $\bigcirc$  valida 3 eri testi:

1. **Net Test (Võrgutest).** Teeb kogu võrgu testi. Enne testi käivitamist peab termostaat olema paigaldatud lõplikku paigalduskohta. Soovitame teha selle testi alati juhtmevaba süsteemi puhul, et kontrollida, kas kõikidel termostaatidel on juhtregulaatoriga side olemas, kui need on lõplikus paigalduskohas (kiirjuhend E7). See test võib kesta kuni 30 minutit, aga testi kiirendamiseks võite puudutada igat termostaati (et see üles äratada).

Võrgutesti ajal testitakse ühendust juhtregulaatorite, signaalivõimendite ja ruumitermostaatidega.

Testi ajal näitab ekraan, millist seadet parajasti testitakse.

 $=$  ruumitermostaat

- MAS = juhtregulaatorid rEP = signaalivõimendid
- Ruumitermostaatide (RT) ühenduse testimise ajal vilguvad täiturmootori väljundid ( w kuni väljundi(te) ga ühendatud termostaatide ühendused on kontrollitud.
- Kui test on edukalt läbitud, jääb väljundi LED-märgutuli püsivalt põlema. Kui võrgutest on edukalt läbi viidud, kuvab ekraanil Net Test Done (Võrgutest tehtud).
- 2. **App Test (Rakendusetest).** Teeb vastava rakenduse testi, kui laiendusmoodul on paigaldatud. Testib kõiki alamkomponente ja võimaldab paigaldajal kontrollida visuaalselt funktsionaalsust – sammhaaval.
- 3. **Flo Test (Läbivoolutest).** Sunnib kõik väljundid avatud asendisse ja käivitab ringluspumba. Test kestab 30 minutit, aga selle saab iga aeg lõpetada. Kasutage seda süsteemi õhutamiseks enne käitamise alustamist tavarežiimis.
- 4. Kui vajalikud testid on tehtud, valige nupuga  $\mathcal{D}$  režiim "käivitamine" ja kinnitage nupuga "OK" süsteem on nüüd täielikult töövalmis.

# <span id="page-3-1"></span>**Täiendavate Danfoss Icon™ juhtregulaatorite ühendamine süsteemi**

**Juhtmestatud süsteemi puhul**

Ühendage kuni kolm Danfoss Icon™ 24V juhtregulaatorit omavahel 4-soonelise keerdpaarkaabli ja komplekti kuuluva ühenduspesa abil (pilt 10: A – 4 (2 × keerdpaari), B – Max 3 juhtregulaatorit ühes süsteemis). Soovitusi juhtmete paigaldamise kohta vt paigaldusjuhendi tagaküljel olevast andmetabelist.

### **Juhtmevaba süsteemi puhul**

Kuni kolme Danfoss Icon™ 24V juhtregulaatori juhtmevabaks ühendamiseks on vaja raadiomoodulit iga juht-/ juhitava regulaatori jaoks (pilt 11).

# **Süsteemi juht- ja juhitava regulaatori sidumine juhtmestatud ja juhtmevabades süsteemides**

NB! Juhitavad regulaatorid tuleb seadistada süsteemi alluvate regulaatoritena enne, kui neile määratakse väljundid ja termostaadid.

- 1. Valitud süsteemi juhtregulaatoril vajutage nuppu , valige režiim INSTALL (Paigaldamine) ja vajutage nuppu **OK**.
- 2. Süsteemi juhitaval regulaatoril vajutage ja hoidke nuppu  $\blacktriangledown$  1,5 s. Ekraanil kuvab nüüd vaheldumisi **SLA TYPA** (Juhitav reg. tüüp A) ja **SLA TYPB** (Juhitav reg. tüüp B).
- 3. Vajutage nuppu kahe juhitava regulaatori tüübi vahel valimiseks ja kinnitage nupuga **OK**. Vt selgitust aotisest "Juhitava seadme tüübi definitsioon".
- <span id="page-3-2"></span>4. Korrake juhiseid 1–3 ka 2. juhitava regulaatori lisamiseks süsteemi (lubatud on kuni kaks juhitavat regulaatorit). **Mitme Danfoss Icon™ regulaatori testimine süsteemis**

**Süsteemi juhitava regulaatori VÕRGUTEST (pärast juhitava regulaatori ühendamist juhtregulaatoriga)** 1. Paigaldage kõik termostaadid ja täiturmootorid, nagu on kirjeldatud kiirjuhendis D2 kuni D6.

- 2. Tehke võrgutest. Valige nupuga **TEST** ja valige nupuga **NET TEST** (Võrgutest). Kinnitamiseks vajutage **OK** (kiirjuhend E7 ja E8).
- 3. Kui TEST on tehtud, valige nupuga  $\circledS$  režiim RUN (Käivitamine) ja vajutage OK (kiirjuhend E9).

# **Süsteemi juhitava regulaatori RAKENDUSETEST**

1. Tehke rakendusetest. Valige nupuga **TEST** ja valige nupuga **APP TEST** (Rakendusetest). Kinnitamiseks vajutage **OK** (kiirjuhend E7 ja E8).

2. Kui TEST on tehtud, valige nupuga režiim **RUN** (Käivitamine) ja vajutage **OK** (kiirjuhend E9).

# **Juhitava regulaatori tüübi muutmine**

- 1. Danfoss Icon™ juhitaval regulaatoril vajutage ja hoidke nuppu ↓ 1,5 s. Ekraanil kuvab nüüd vaheldumisi **SLA TYPA** (Juhitav reg. tüüp A) ja **SLA TYPB** (Juhitav reg. tüüp B).
- 2. Vajutage nuppu  $\vee$  kahe juhitava regulaatori tüübi vahel valimiseks ja kinnitage nupuga OK. Vt lisateavet jaotisest "[Juhitava seadme tüübi definitsioon](#page-3-3)".
- **Juhitava regulaatori ÜHENDUSE test (juht- ja juhitava regulaatori vahel)**

Hoidke nuppu  $\bigwedge$  1,5 s all. ÜHENDUSE testi ajal kuvab ekraanil ühendamise muster. Kui kõik on tehtud, kuvab ekraanil ühenduse tugevus protsendina.

NB! Kui süsteemi lisatakse laiendusmoodul, **tuleb** see paigaldada süsteemi juhtregulaatorisse

# <span id="page-3-3"></span>**Juhitava seadme tüübi definitsioon**

Kui mistahes juhtregulaatorilt nõutakse kütet, lülitub sisse kõikide juhtregulaatorite potentsiaalivaba relee. **SLA TYPA (Juhitav reg. tüüp A)**: pump lülitatakse sisse Danfoss Icon™ 24V juhtregulaatoril, kui kütet nõutakse juhtregulaatorilt või juhitava(te)lt regulaatori(te)lt.

**SLA TYPB (Juhitav reg. tüüp B)**: pumba relee lülitatakse sisse ainult sellel Danfoss Icon™ 24V regulaatoril, mille juurde on määratud küttevajadusega termostaat.

Danfoss

**EE**

# <span id="page-4-0"></span>**Töörežiimid**

# **Jahutus** (nõuab laiendusmoodulit).

- Jahutusrežiimi aktiveerimiseks peavad olema täidetud järgmised tingimused.
- 1. Olenevalt seadistusest ei tohi olla viimase 3 kuni 6 tunni jooksul küttenõudlust\*.
- 2. Olenevalt seadistusest peab ruumitemperatuur olema 2 °C või 4 °C üle ruumi seadepunkti\*. 3. Kastepunktiandur ei tohi olla aktiveeritud (suhteline õhuniiskus peab olema alla 90%). Asjakohane ainult
- juhul, kui kastepunktiandur on paigaldatud. 4. Jahutus aktiveeritakse ainult siis, kui süsteem on mugavus-/kodus-režiimis. Eemal-režiimis süsteem ei jahu-
- ta, et säästa energiat.
- \* asjakohane ainult referentsruumi rakendustes.

Jahutuse saab valitud ruumide jaoks välja lülitada ruumitermostaatide kuval menüüs ME.7.

**Kaksikjuhtimise režiim** – radiaator ja põrandaküte samas ruumis (vajalik on põrandaandur).

Rakendustes, kus samas ruumis on põrandaküte ja radiaatorid, on võimalik juhtida mõlemat ainult ühe termostaadiga, kui täidetud on järgmised tingimused.

- 1. Ruumitermostaadile peab olema paigaldatud põrandaandur.
- 2. Ruumitermostaadile peab olema määratud vähemalt 2 väljundit, millest vähemalt üks väljund peab olema ühendatud radiaatoriga. Olenevalt juhtregulaatori väljundite arvust saab juhtida kuni 10/15 väljundit.
- 3. Radiaatorit peab juhtima täiturmootor, mis on ühendatud Icon™ juhtregulaatoriga.
- **Seadistamine:**

#### **Termostaat:**

1. Valige termostaadi menüüs ME.4 valik DU ja kinnitage nupuga $\sqrt{ }$ .

#### **Juhtregulaatoril:**

- …… – …… ……<br>1. Vajutage nuppu (ℕ, et lülitada süsteem režiim INSTALL (Paigaldamine)
- 2. Valige seadistatava ruumi juurde määratud täiturmootorite väljundid ...
- 3. Valige radiaatoriga ühendatud täiturmootori väljund , LED-märgutuled jäävad püsivalt põlema. 4. Vajutage nuppu (إلا ) ja valige FAST (Kiire).
- 5. Vajutage nuppu  $\textcircled{\tiny{\textbf{Q}}}$ , valige RUN (Käivitamine) ja vajutage seadistamise lõpetamiseks nuppu **OK**.

Töötamise ajal säilitab süsteem ruumi ja põranda min temperatuuri seadistust ainult põrandakütet kasutades. Radiaator aktiveeritakse ainult perioodidel, kus põrandaküttesüsteem üksinda ei ole ka määratud maksimaalse põranda temperatuuriga piisav, et saada soovitud ruumitemperatuur.

# <span id="page-4-1"></span>**Ruumitermostaadi väljundi tuvastamine**

Ruumitermostaadi menüü ME.3 kasutamine käivitab juhtregulaatori ekraanil teate Ping ja süttivad märgutuled täiturmootorite väljunditel, millele on määratud termostaat.

#### <span id="page-4-2"></span>**Seadmete eemaldamine Danfoss Icon™ 24V juhtregulaatori süsteemist**

#### **Termostaadi eemaldamine**

- NB! Juhtregulaator peab olema ruumitermostaadi eemaldamise ajal sisse lülitatud.
- 1. Termostaadil vajutage ja hoidke nuppu  $\bigwedge$ ja  $\bigvee$ 3 sekundit, kuni ekraanil kuvab d<code>LLHLL</code> (pilt 8).
- 2. Vajutage  $\bigvee$ . Termostaat on nüüd süsteemist eemaldatud.

# **Mittereageeriva raadiomooduli eemaldamine**

Leidke defektne raadiomoodul ja asendage see uuega. NB! Raadiomooduli asendamise korral tuleb süsteem taaskäivitada, vt teavet jaotistest "Termostaadi eemaldamine" ja "Danfoss Icon™ 24 V juhtregulaatori lähtestamine või vahetamine".

# **Mittereageeriva rakendusemooduli eemaldamine**

Kui rakendusemoodul ei reageeri, lihtsalt tõmmake see välja ja asendage uuega.

**Defektse termostaadi eemaldamine**

Kui mõni süsteemi seade muutub defektseks, võib olla vaja see süsteemist eemaldada.

- 1. Valige nupuga (S) režiim UNINSTALL (Eemaldamine).
- 2. Valige juhtregulaatoris mittereageerivale termostaadile määratud väljund.
- 3. Kõikide mittereageeriva termostaadiga ühendatud väljundite LED-tuled süttivad ja see valitakse automaatselt, kui valitud on üks väljund. Ekraanil vilgub dEL RLL (pilt 9).
- 4. Vajutage nuppu $\bigvee$ , et eemaldada termostaat süsteemist.

# <span id="page-4-3"></span>**Danfoss Icon™ 24V juhtregulaatori lähtestamine või vahetamine**

### **Danfoss Icon™ 24V juhtregulaatori tehaseseadete taastamine**

NB! Termostaadid tuleb eraldi lähtestada. Vajutage ja hoidke nuppu $\bigwedge$ ja  $\bigvee$ 5 sekundit, kuni ekraanil kuvab ning kinnitage nupuga $\bigvee$ .

1. Vajutage ja hoidke Danfoss Icon™ 24V juhtregulaatoril nuppu ∧ ja ∨ 3 sekundit all, kuni ekraanil kuvab (pilt 12).

2. Vajutage OK. Kõik juhtregulaatori tehaseseaded lähtestatakse.

# **Defektse Danfoss Icon™ 24V juhtregulaatori vahetamine**

NB! Kui võimalik, märkige enne süsteemi lähtestamist üles, millised termostaadid ja väljundid on ühendatud. Kasutage väljundite tuvastamiseks termostaadi menüüd ME.3.

1. Kõikide termostaatide ja muude seadmete süsteemist eemaldamiseks järgige tehaseseadete taastamise toimingut.

2. Märkige üles, kuidas kõik juhtmed on ühendatud Danfoss Icon™ 24V juhtregulaatoriga.

3. Eemaldage juhtmed Danfoss Icon™ 24V juhtregulaatori küljest.

4. Paigaldage uus Danfoss Icon™ 24V juhtregulaator ja ühendage uuesti kõik juhtmed samadesse kohtadesse, kus need olid väljavahetatud juhtregulaatoril.

5. Seadistage süsteem uuesti, nagu on kirjeldatud jaotises "Süsteemi seadistamine". NB! Eraldi ruumitermostaadid tuleb kohalikult lähtestada, vt lõik "Termostaadi eemaldamine".

![](_page_5_Picture_2.jpeg)

# <span id="page-5-0"></span>**Tõrkeotsing**

![](_page_5_Picture_347.jpeg)

# <span id="page-5-1"></span>**Hüdrauliline tasakaal**

Kui kasutate Danfoss Icon™ 24V juhtregulaatorit PWM+ reguleerimise režiimis, siis süsteem tasakaalustab automaatselt kontuurid.

Väga suurte kontuuri pikkuseerinevustega küttesüsteemides ei pruugi automaatsest tasakaalustamisest olla küllalt.

Sel juhul aitab Danfoss Icon™ 24V juhtregulaator määrata, milliste kontuuride vooluhulk pole piisav:

1. Valige nupuga (S) režiim RUN (Käivitamine).

2. Vajutage nuppu , et näha valitud kontuuri keskmist töötsüklit protsentides.(pilt 13).

Kui vajutate väljundi nuppu, kuvab Danfoss Icon™ 24V juhtregulaatori ekraanil keskmine töötsükkel.

Töötsükkel kuvab protsendina ajast, mis täiturmootor on avatud aktiivsetel kütteperioodidel ja ainult kütterežiimis ajalise keskmisena.

See aitab määrata, kas ühes või mitmes ruumis on raskusi piisava vooluhulga või mõju saamisega optimaalse mugavuse tagamiseks.

Kõige suurema töötsüklite arvuga ruum nõuab kõige suuremat vooluhulka. Kui selles ruumis on probleeme soovitud ruumitemperatuuri saavutamisega, võib järgmistest meetmetest olla abi ruumi vooluhulga/küttevõimsuse suurendamisel:

1. Suurendage kõige suurema töötsüklite arvuga ruumi vooluhulka, kasutades kollektori eelseadistatavaid ventiile -> seadistage selle ruumi väljundite eelseadistatavatel ventiilidel maksimaalne vooluhulk.

2. Kui kõige suurema töötsüklite arvuga ruumi vooluhulk on juba maksimumtasemel, vähendage hoopis kõige väiksema töötsüklite arvuga väljundite vooluhulk (need ei vaja nii suurt vooluhulka).

3. Kui nendest meetmetest ei piisa soovitud ruumitemperatuuri saamiseks, suurendage kogu vooluhulka, selleks seadistage ringluspumbal suurem vooluhulk. 4. Viimane võimalus on suurendada süsteemi pealevoolu temperatuuri.

NB! Kui paigaldate Danfoss Icon™ 24V juhtregulaatorisse laiendusmooduli, saab süsteem automaatselt reguleerida pealevoolu temperatuuri vastavalt ruumide küttevajadusele.

# <span id="page-5-2"></span>**Danfoss Icon™ 24 V juhtregulaatori püsivara värskendamine**

Kui Danfoss Icon™ 24 V juhtregulaatorile on saadaval uus püsivara versioon, kuvab rakenduses Danfoss Icon™ vastav teade, kui kasutate Danfoss Icon™ rakendusemoodulit. Kui kasutate süsteemile Danfoss Icon™ juurdepääsuks Zigbee moodulit, kuvatakse teadet teise tootja rakenduses.

Kui nõustute rakenduses püsivara uuendusega, laaditakse uus püsivara alla rakendusse või Zigbee moodulisse. Pärast uuenduse allalaadimist see käivitatakse ja juhtregulaatori ekraanil kuvab uuendus ning uuendamise edenemise loendur. Kui uuendus on tehtud, lülitub juhtregulaator tagasi režiimi Run (Käivitamine).

Paigaldistes, kuhu on paigaldatud mitu juhtregulaatorit (juhitavat regulaatorit), tuleb uuendamiseks ühendada rakendus otse iga süsteemi kuuluva juhtregulaatoriga (pilt 18.1–18.3).

Danfoss

<span id="page-6-0"></span>![](_page_6_Picture_377.jpeg)

![](_page_6_Picture_378.jpeg)

![](_page_7_Picture_0.jpeg)

**ENGINEERING**<br>TOMORROW

Danfoss AS<br>Heating Segment • danfoss.ee • +372 659 3300 • E-post: klienditeenindus.ee@danfoss.com